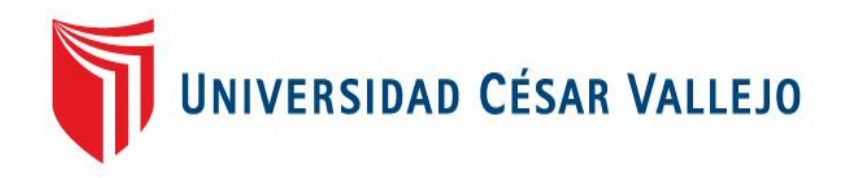

# FACULTAD DE INGENIERÍA

# ESCUELA PROFESIONAL DE INGENIERÍA DE SISTEMAS

"SISTEMA INFORMÁTICO PARA EL PROCESO DE ATENCIÓN MÉDICA A PACIENTES EN PRE TRATAMIENTO EN EL CENTRO DE FERTILIDAD PROCREAR"

### **TESIS PARA OBTENER EL TÍTULO PROFESIONAL DE INGENIERO DE SISTEMAS**

AUTOR:

MOLINA VARGAS, CARLOS

ASESOR:

MG. VERGARA CALDERÓN, RODOLFO SANTIAGO

LÍNEA DE INVESTIGACIÓN:

SISTEMA DE INFORMACIÓN

TRANSACCIONAL

LIMA – PERÚ

2016

### **Dedicatoria**

A mi familia por el gran apoyo constante y paciencia durante este tiempo que se realizó la investigación.

### **Agradecimiento**

Un agradecimiento especial a mi asesor temático, metodológico y todos los docentes que me brindaron sus conocimientos para realizar esta investigación.

#### Declaratoria De Autenticidad

#### **Declaratoria De Autenticidad**

Yo, Carlos Molina Vargas estudiante de la facultad de sistemas de la escuela de ingeniería, con DNI Nº 46201512, con la tesis titulada "SISTEMA INFORMÁTICO PARA EL PROCESO DE ATENCIÓN MÉDICA A PACIENTES EN PRE TRATAMIENTO EN EL CENTRO DE FERTILIDAD PROCREAR", a fin de cumplir con las disposiciones en el reglamento de grados y títulos de la Universidad Cesar Vallejo declaro que:

- 1. Toda la información que se presentan en la tesis es de mi autoría.
- 2. He respetado las normas internacionales de citas y referencias para las fuentes consultadas. Por tanto, la tesis no ha sido plagiada ni total ni parcialmente.
- 3. La tesis no ha sido publicada ni presentada anteriormente para obtener algún grado académico previo o título profesional.
- 4. Los datos presentados en los resultados son reales, no han sido forzados, ni copiados por tanto los resultados que se presenten en la tesis se constituirán en aportes a la realidad investigada.

De identificarse la falta de fraude, plagio (sin citación a autores), auto plagio (presentar como nuevo algún trabajo de investigación propio que ya ha sido publicado), piratería (uso ilegal de información ajena) o falsificación (representar falsamente las ideas de otros), asumo las consecuencias y sanciones que de mi acción se deriven, sometiéndome a la normalidad vigente de la Universidad Cesar Vallejo.

 $AR$ 

CARLOS MOLINA VARGAS 46201512

Lima, 07 de diciembre del 2016

#### **Presentación**

En el capítulo I se detalla los datos principales como son el título de la tesis, la realidad problemática, los trabajos previos las teorías relacionadas al tema, además formulamos el problema, detallamos las justificaciones correspondientes , planteamos las hipótesis y definimos nuestros objetivos para luego pasar a la definición de la metodología de la tesis y poder pasar a desarrollarla.

En el capítulo II, en el cual detallamos por el tipo y diseño de investigación, así como la definición conceptual y operacional de las variables y sus indicadores correspondientes, luego de esto generamos la población y la muestra a partir de ella utilizando el muestreo adecuado, y luego terminado este proceso se explica los materiales y herramientas a usar para la recolección de datos, además del desarrollo de nuestra metodología.

En el capítulo III encontramos el resultado de la investigación, mediante los cálculos y mediciones que son realizados por la herramienta SPSS.

En el capítulo IV se presentará la discusión de la investigación.

En el capítulo V las conclusiones a las que se llegó en la investigación y en el capítulo VI se ven las recomendaciones correspondientes, y para finalizar en el capítulo VII se muestran las referencias y anexos de la investigación.

V

# ÍNDICE GENERAL

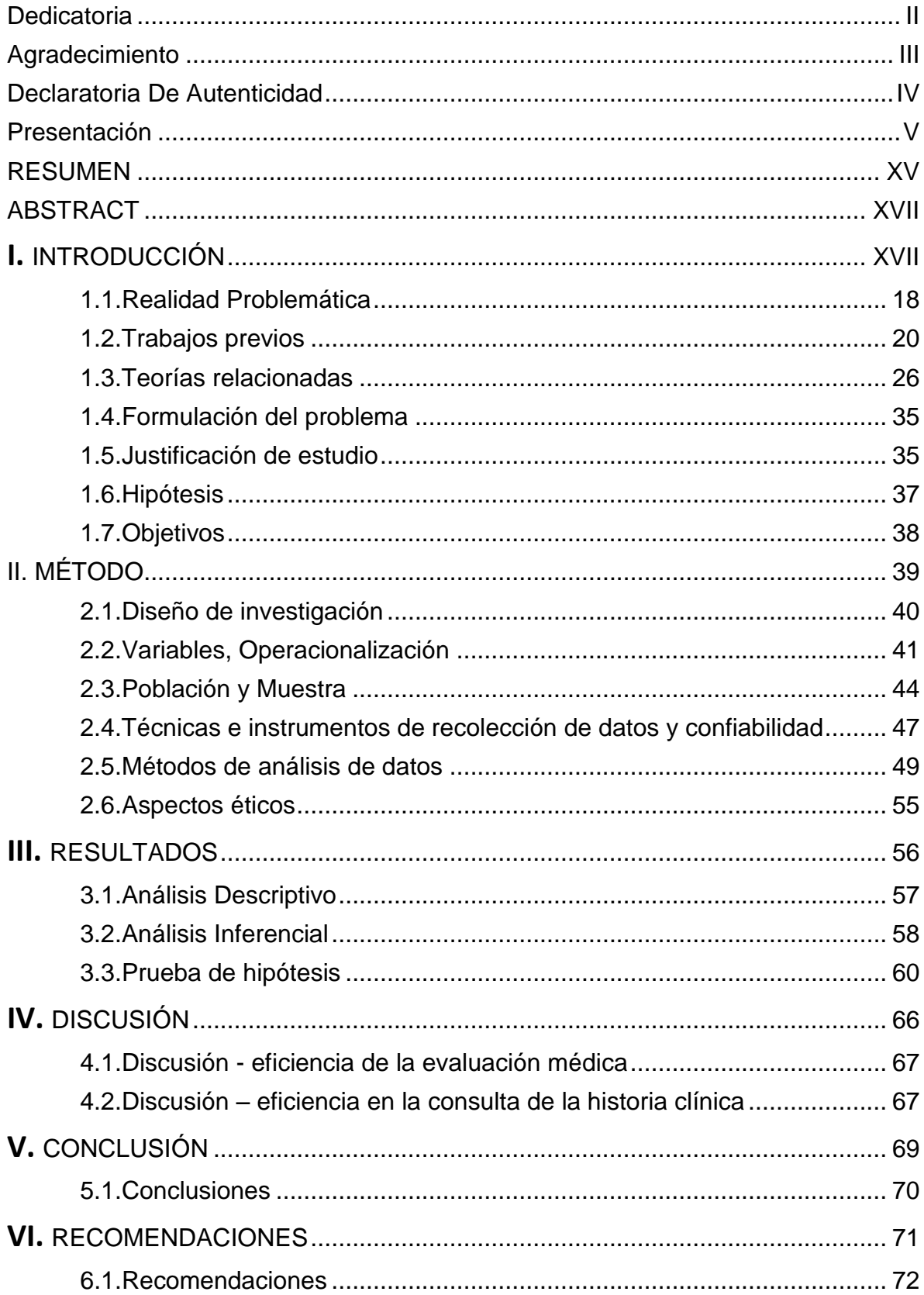

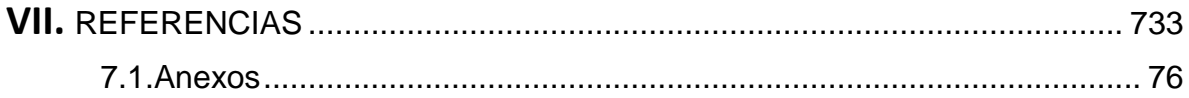

# ÍNDICE FIGURAS

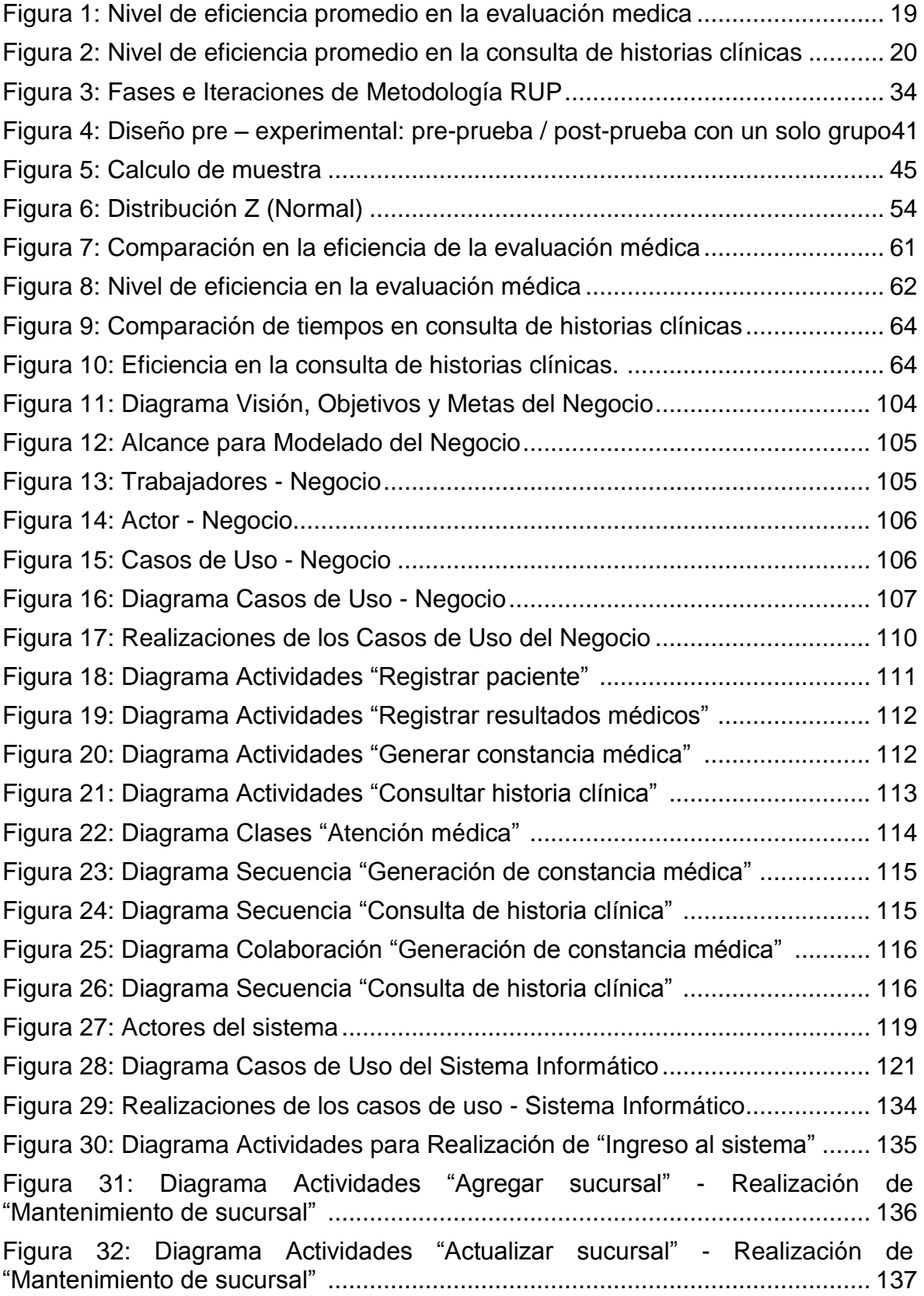

Figura 33: [Diagrama Actividades "Agregar personal" -](#page--1-45) [Realización de](#page--1-45)  ["Mantenimiento personal"](#page--1-45) ................................................................................... 137 Figura 34: [Diagrama Actividades "Actualizar personal" -](#page--1-46) [Realización de](#page--1-46)  ["Mantenimiento personal"](#page--1-46) ................................................................................... 138 Figura 35: Diagrama Actividades - [Realización de "Registro de paciente"](#page--1-47) ......... 138 Figura 36: [Diagrama Actividades -](#page--1-48) [Realización de "Registro de resultados de la](#page--1-48)  [prueba psicológica"](#page--1-48) ............................................................................................ 139 Figura 37: [Diagrama Actividades -](#page--1-49) [Realización de "Registro de resultados de la](#page--1-49)  [prueba visual"](#page--1-49) ..................................................................................................... 139 Figura 38: [Diagrama Actividades -](#page--1-50) [Realización de "Registro de resultados de la](#page--1-50)  [prueba auditiva"](#page--1-50) .................................................................................................. 140 Figura 39: [Diagrama Actividades -](#page--1-51) [Realización de "Registro de resultados de la](#page--1-51)  [prueba clínica"](#page--1-51) .................................................................................................... 140 Figura 40: Diagrama Actividades - [Realización de "Cerrar historia clínica"](#page--1-52) ........ 141 Figura 41: [Diagrama Actividades -](#page--1-53) [Realización de "Generar constancia médica"](#page--1-53) 141 Figura 42: [Diagrama Actividades -](#page--1-54) Realización [de "Consultar historia clínica"](#page--1-54) ... 142 Figura 43: [Diagrama Actividades -](#page--1-55) [Realización de "Consultar constancias](#page--1-55)  [médicas"](#page--1-55) ............................................................................................................. 142 Figura 44: [Diagrama Clases de Análisis -](#page--1-56) [Realización de "Ingreso al sistema"](#page--1-56) .. 143 Figura 45: [Diagrama Clases de Análisis](#page--1-57) - [Realización "Mantenimiento de](#page--1-57)  [sucursales"](#page--1-57) ......................................................................................................... 144 Figura 46: [Diagrama Clases de Análisis -](#page--1-58) [Realización "Mantenimiento personal de](#page--1-58)  [sucursal"](#page--1-58) ............................................................................................................. 144 Figura 47: [Diagrama Clases de Análisis -](#page--1-59) [Realización "Registro de paciente"](#page--1-59) ... 144 Figura 48: [Diagrama Clases de Análisis -](#page--1-60) [Realización "Registro de resultados de](#page--1-60)  [la prueba psicológica"](#page--1-60) ........................................................................................ 145 Figura 49: [Diagrama Clases de Análisis -](#page--1-61) [Realización "Registro de resultados de](#page--1-61)  [la prueba visual"](#page--1-61) ................................................................................................. 145 Figura 50: [Diagrama Clases de Análisis -](#page--1-62) [Realización "Registro de resultados de](#page--1-62)  [la prueba auditiva"](#page--1-62) .............................................................................................. 145 Figura 51: [Diagrama Clases de Análisis -](#page--1-63) [Realización "Registro de resultados de](#page--1-63)  [la prueba clínica"](#page--1-63) ................................................................................................ 146 Figura 52: Diagrama Clases de Análisis - [Realización "Cerrar historia clínica"...](#page--1-64) 146 Figura 53: [Diagrama Clases de Análisis -](#page--1-65) [Realización "Generar constancia](#page--1-65)  [médica"](#page--1-65) ............................................................................................................... 146 Figura 54: Diagrama Clases de Análisis - [Realización "Consultar historia clínica"147](#page--1-66) Figura 55: [Diagrama Clases de Análisis -](#page--1-35) [Realización "Consultar constancia](#page--1-35)  [médica"](#page--1-35) ............................................................................................................... 147 Figura 56: Diagrama Secuencia - [Realización de "Ingreso al sistema"](#page--1-67) .............. 148 Figura 57: [Diagrama Secuencia "Agregar sucursal" -](#page--1-46) Realización "Mantenimiento [sucursal"](#page--1-46) ............................................................................................................. 148

Figura 58: [Diagrama Secuencia "Actualizar sucursal" -](#page--1-68) Realización ["Mantenimiento sucursal"](#page--1-68) ................................................................................... 149 Figura 59: [Diagrama Secuencia "Agregar personal" -](#page--1-69) Realización ["Mantenimiento](#page--1-69)  [personal de sucursal"](#page--1-69) ......................................................................................... 150 Figura 60: [Diagrama Secuencia "Actualizar personal" -](#page--1-70) realización "Mantenimiento [personal de sucursal"](#page--1-70) ......................................................................................... 150 Figura 61: [Diagrama Secuencia -](#page--1-69) [Realización "Registro de paciente"](#page--1-69) ............... 151 Figura 62: [Diagrama Secuencia -](#page--1-71) [Realización "Registro de resultados de la prueba](#page--1-71)  [psicológica"](#page--1-71) ........................................................................................................ 152 Figura 63: [Diagrama Secuencia -](#page--1-72) [Realización "Registro de resultados de la prueba](#page--1-72)  [visual"](#page--1-72) ................................................................................................................. 153 Figura 64: [Diagrama Secuencia -](#page--1-72) [Realización "Registro de resultados de la prueba](#page--1-72)  [auditiva"](#page--1-72) .............................................................................................................. 154 Figura 65: [Diagrama Secuencia -](#page--1-72) [Realización "Registro de resultados de la prueba](#page--1-72)  [clínica"](#page--1-72) ................................................................................................................ 155 Figura 66: Diagrama Secuencia - [Realización "Cerrar historia clínica"](#page--1-72) .............. 156 Figura 67: Diagrama Secuencia - [Realización "Generar constancia médica"](#page--1-60) .... 157 Figura 68: [Diagrama Secuencia -](#page--1-69) [Realización "Consultar historia clínica"](#page--1-69) ......... 158 Figura 69: [Diagrama Secuencia -](#page--1-60) [Realización "Consultar estado de certificado](#page--1-60)  [médico"](#page--1-60) ............................................................................................................... 159 Figura 70: Diagrama Colaboración - [Realización "Ingreso al sistema" ...............](#page--1-69) 160 Figura 71: [Diagrama Colaboración "Agregar sucursal" -](#page--1-73) Realización de ["Mantenimiento de sucursal"](#page--1-74) .............................................................................. 160 Figura 72: [Diagrama Colaboración "Actualizar sucursal" -](#page--1-44) Realización de ["Mantenimiento de sucursal"](#page--1-18) .............................................................................. 161 Figura 73: [Diagrama Colaboración "Agregar personal" -](#page--1-73) [Realización](#page--1-73)  ["Mantenimiento de personal"](#page--1-73) .............................................................................. 161 Figura 74: [Diagrama Colaboración "Actualizar personal" -](#page--1-75) [Realización](#page--1-75)  ["Mantenimiento de personal" .](#page--1-75)............................................................................. 162 Figura 75: Diagrama [Colaboración -](#page--1-76) [Realización "Registro del paciente"](#page--1-76) .......... 162 Figura 76: [Diagrama Colaboración -](#page--1-63) [Realización "Registro de resultados de la](#page--1-63)  [prueba psicológica" .](#page--1-63)........................................................................................... 163 Figura 77: [Diagrama Colaboración -](#page--1-77) [Realización "Registro de resultados de la](#page--1-77)  [prueba visual"](#page--1-77) ..................................................................................................... 163 Figura 78: [Diagrama Colaboración -](#page--1-69) [Realización "Registro de resultados de la](#page--1-69)  [prueba auditiva" .](#page--1-69)................................................................................................. 164 Figura 79: [Diagrama Colaboración -](#page--1-78) [Realización "Registro de resultados de la](#page--1-78)  [prueba clínica" .](#page--1-78)................................................................................................... 164 Figura 80: [Diagrama Colaboración -](#page--1-63) [Realización "Cerrar historia clínica"](#page--1-63) .......... 165 Figura 81: [Diagrama Colaboración -](#page--1-46) [Realización "Generar constancia médica"](#page--1-46) 165 Figura 82: [Diagrama Colaboración -](#page--1-69) [Realización "Consultar historia clínica"](#page--1-69) ..... 166

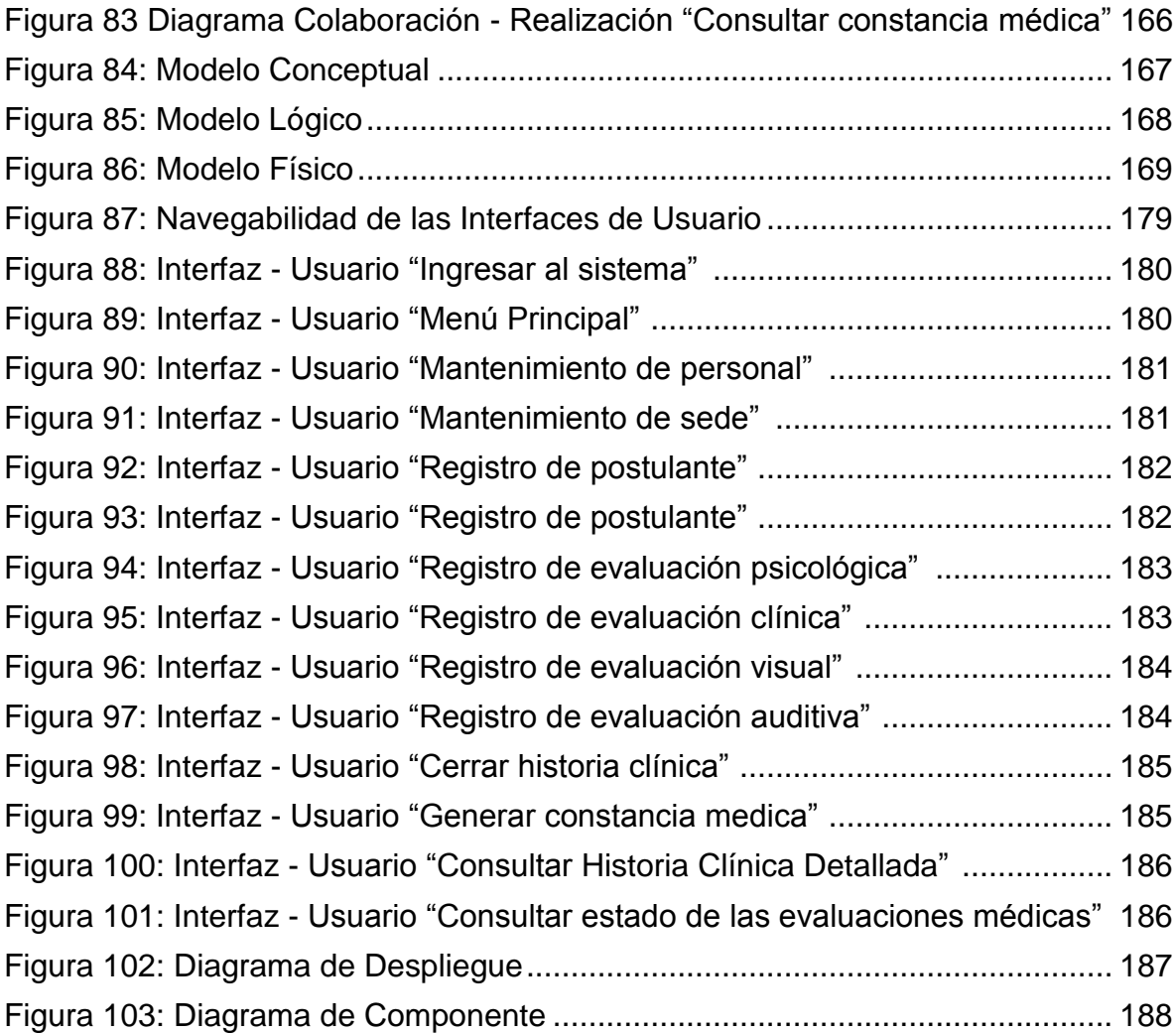

# ÍNDICE DE TABLAS

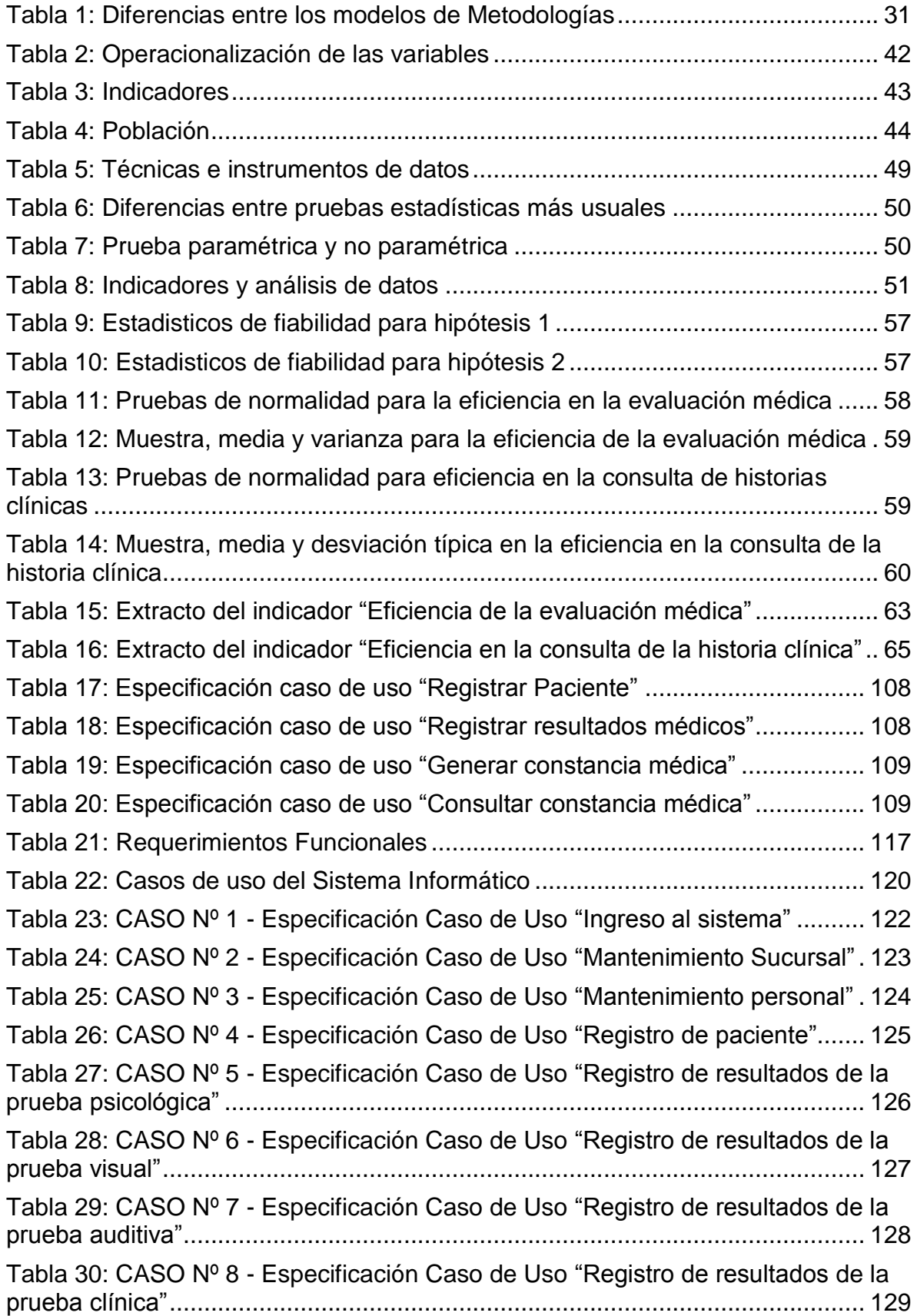

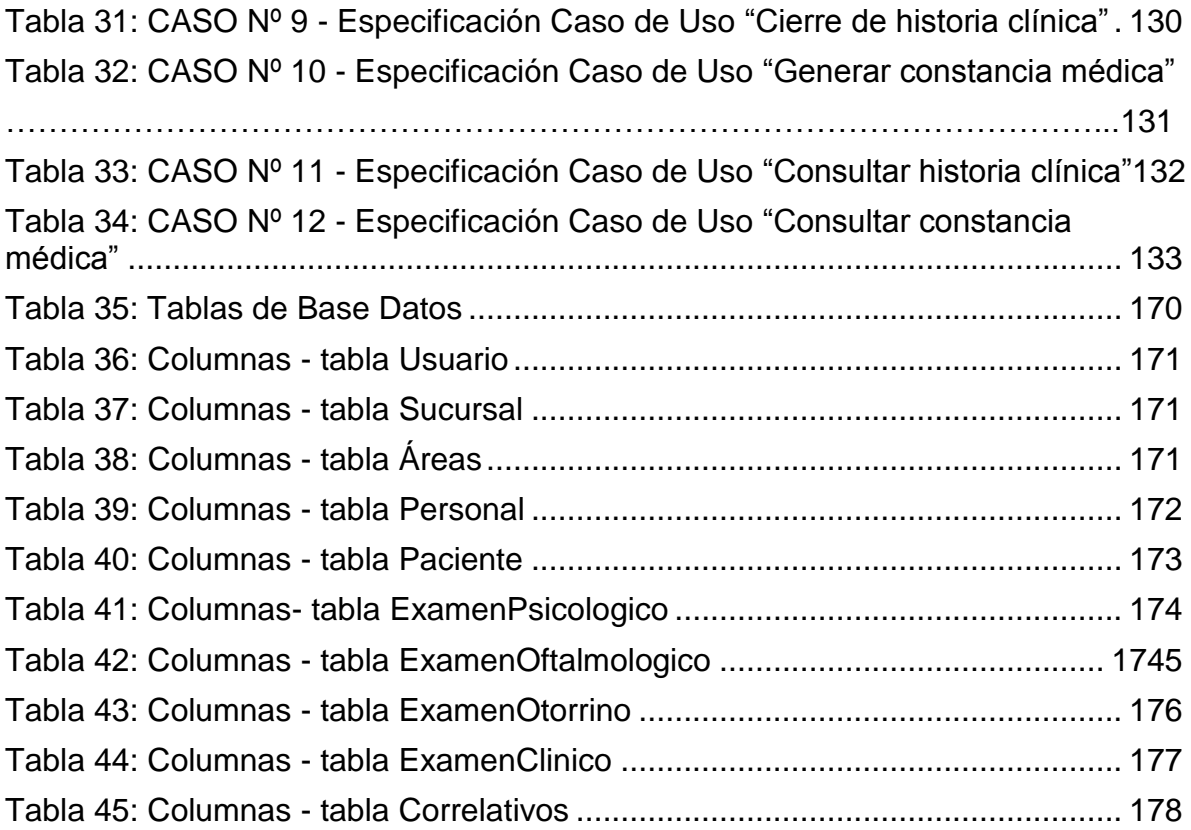

# ÍNDICE DE LOS ANEXOS

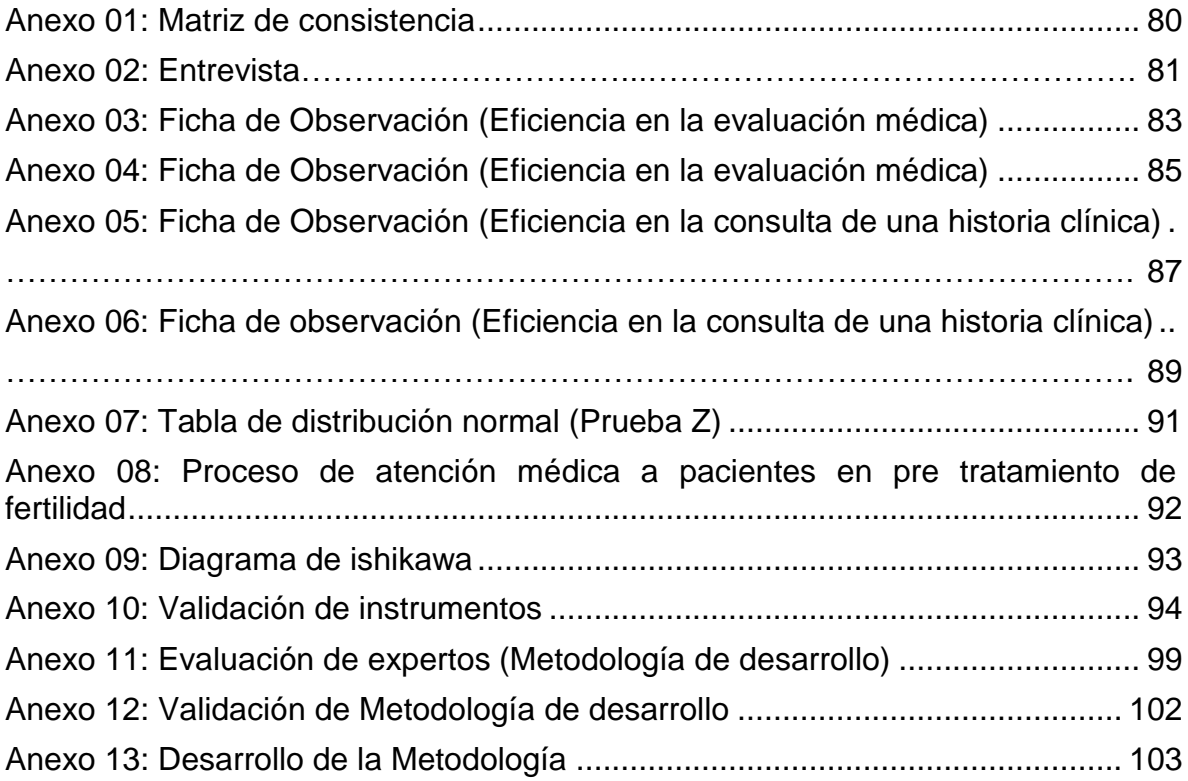

#### **RESUMEN**

El trabajo de investigación trató sobre desarrollar, implementar en la empresa y evaluar un sistema informático para el proceso de atención médica a pacientes en pre tratamiento en el centro de fertilidad Procrear. Para ello se aplicó investigación cuantitativa, el estudio se toma como tipo aplicada y de diseño Pre-experimental.

El fin primordial para este estudio fue diagnosticar los niveles de influencia de un sistema informático para el actual proceso de atención médica a pacientes en pre tratamiento en el centro de fertilidad Procrear. Se estableció una determinada cantidad para la población de estudio exactamente 100 resultados médicos y una cantidad de 90 consultas de historias clínicas en los meses de abril y mayo 2016. La muestra obtenida fue de 79 resultados médicos y 73 en cantidad en consultas de las historias clínicas y para medición del muestreo se efectuó de manera aleatoria. Se empleó instrumentos como el cronometro y las historias clínicas de observación, la técnica empleada fue la observación. Para la validación de hipótesis se empleó distribución normal "Z" como método estadístico, ya que se emplea esta prueba haciendo referencia a diferencia de medias, para los datos que se muestren de manera normal y las muestras sean mayores al valor de 30.

La implementación del sistema informático obtuvo los resultados que se muestra a continuación: se cumplió con aumentar la eficiencia en los resultados médicos en un 73.38% de igual manera, se logró aumentar la eficiencia en la consulta de historias clínicas en un 84.35%; con estos resultados se demostró que la implementación del sistema informático enriqueció la mejoría de manera positiva el proceso de atención médica a pacientes en pre tratamiento en el centro de fertilidad Procrear.

**PALABRAS CLAVE:** ANÁLISIS DE ATENCIÓN MÉDICA – PROCESO DE ATENCIÓN MÉDICA – METODOLOGÍA RUP.

XV

### **ABSTRACT**

The research work involved the complete development, the implementation in the company and the evaluation of informatic system for the health care process. For this, the quantitative research is applied and for the study a type applied with Preexperimental design was used.

The primary objective of the research work was a diagnosis of the levels of influence of a computer system for the current medical care process. An exact amount for the study population was established 100 medical results and an amount of 90 clinical records queries in the months of April and May 2016. The sample obtained was 79 medical results and 73 in the amount and queries of the histories Clinics and for sampling measurement was performed randomly. Instruments such as the timer and clinical records of observation were used, the technique used was observation. For the validation of the hypothesis the normal distribution "Z" was used as statistical method, since this test is used referring to a difference of means, for the data that are shown in normal way and the samples are greater than the value of 30 .

Implementation of informatic system achieved the following results: efficiency and medical results were achieved in 73.38%, and it was possible to increase the efficiency of the medical records in 84.35%; With these results it was demonstrated that the implementation of the computer system enriched the improvement in a positive way the process of medical care to patients in the treatment at the Procrear fertility center.

KEY WORDS: MEDICAL CARE ANALYSIS - MEDICAL CARE PROCESS - RUP METHODOLOGY.

XVI